## **Forcepoint DLP API and Service Now Demo Script**

**Doc Title**

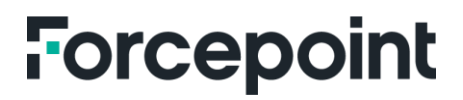

forcepoint.com

## Forcepoint DLP API and ServiceNow Demo Script

1. Run the integreation script by going to the directory that contains the Pyhin script.

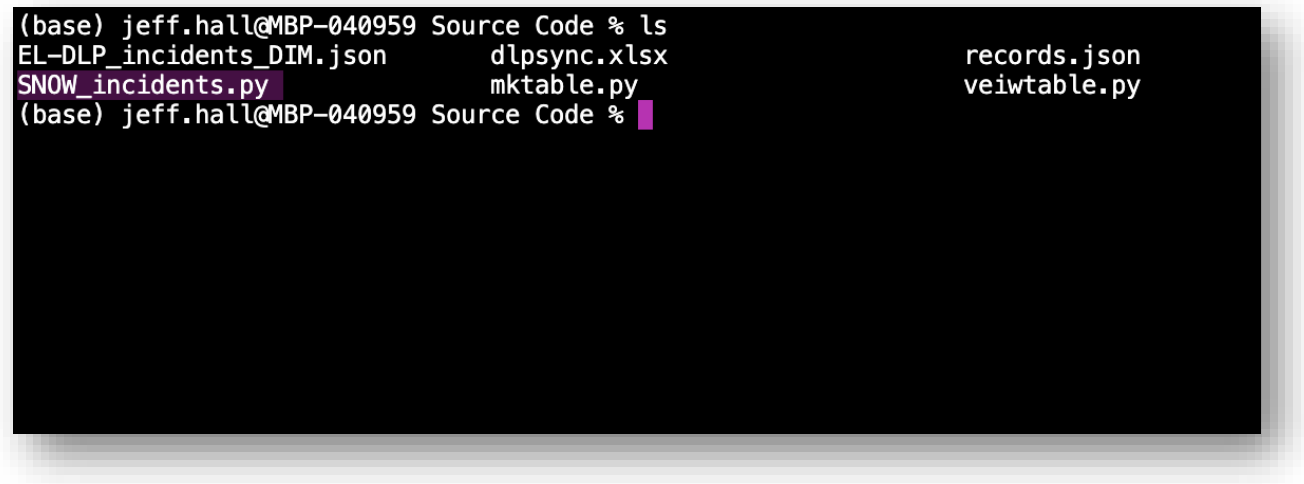

- 2. Modify the payload portion of the script to retrieve the data from the FSM that you want to send to **ServiceNow** 
	- payload = json.dumps({
	- type: INCIDENT
	- from\_date: 08/06/2023 18:55:00
	- to\_date: 10/06/2023 18:55:00
	- })
	- Refer to [Forcepoint DLP REST API Guide](https://help.forcepoint.com/dlp/90/restapi/index.html) for full syntax and required fields
- 3. Modify the ServiceNow section of the script to connect to your ServiceNow tenet.
	- Add ServiceNow details
	- service\_now\_instance = https://dev68380.service-now.com
	- service\_now\_user = admin
	- service\_now\_pass = '=CA9gk-2Vz/Nw'=
	- def create\_service\_now\_incident(incident):
	- # Define the incident data
	- $data = json.dumps({}$
	- short\_description: DLP Incident + str(incident[id])
	- description: DLP Incident Details: + json.dumps(incident)
	- # add more fields as necessary
	- })
- # Send a POST request to the ServiceNow incidents API
- response = requests.post
- service\_now\_instance + /api/now/table/x\_579165\_dlpsync\_dlp
- auth=(service\_now\_user, service\_now\_pass)
- headers={Content-Type: application/text}
- • **)** 4. Ensure that you have a ServiceNow table created with the following columns.
	- id: integer

• data=data

- severity: string
- action: string
- status: string
- login\_name: string
- host\_name: string
- task\_name: string
- admin\_name: string
- update\_time: integer
- event\_id: integer
- maximum\_matches: integer
- transaction\_size: integer
- analyzed\_by: string
- ignored\_incidents: boolean
- event\_time: string
- incident\_time: string
- channel: string
- policies: string
- partition\_index: integer
- destination: string
- detected\_by: string
- details: string
- released\_incident: boolean
- endpoint\_type: string
- classifier\_name: string
- number\_matches: integer
- policy\_name: string
	- rule\_name: string

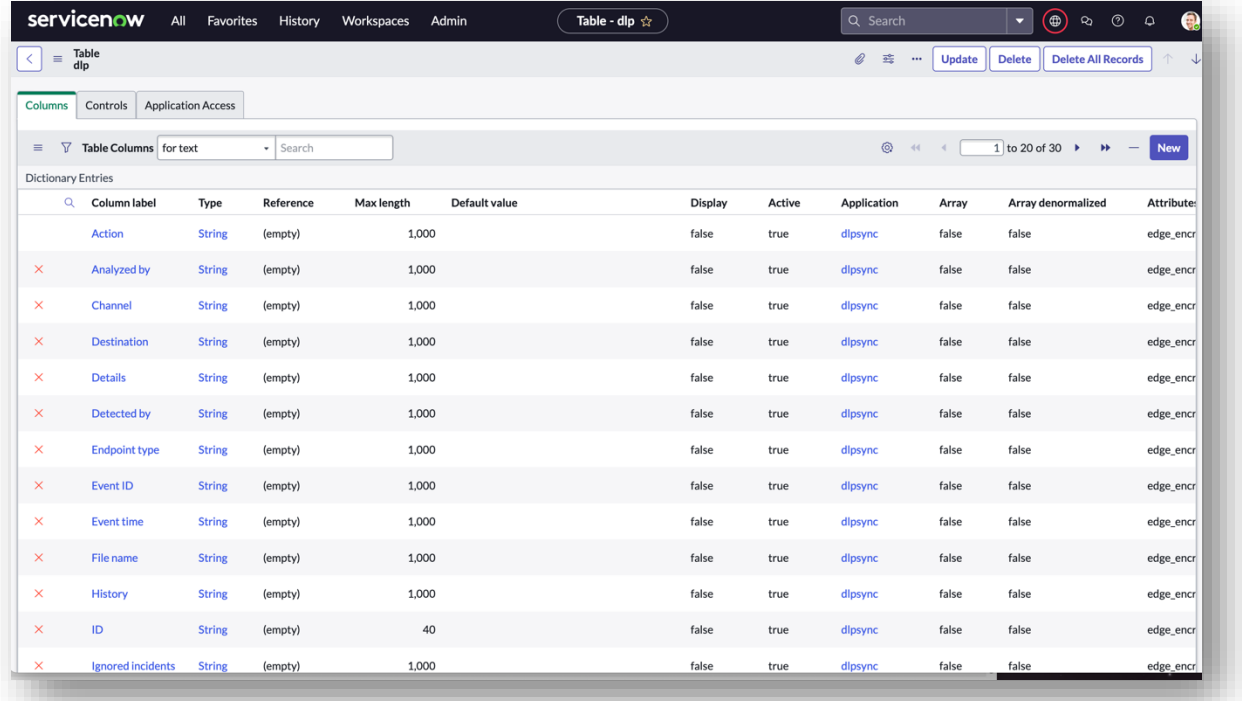

5. Once the script has been modified with the correct connection information, execute the script {python SNOW\_incidents.py}

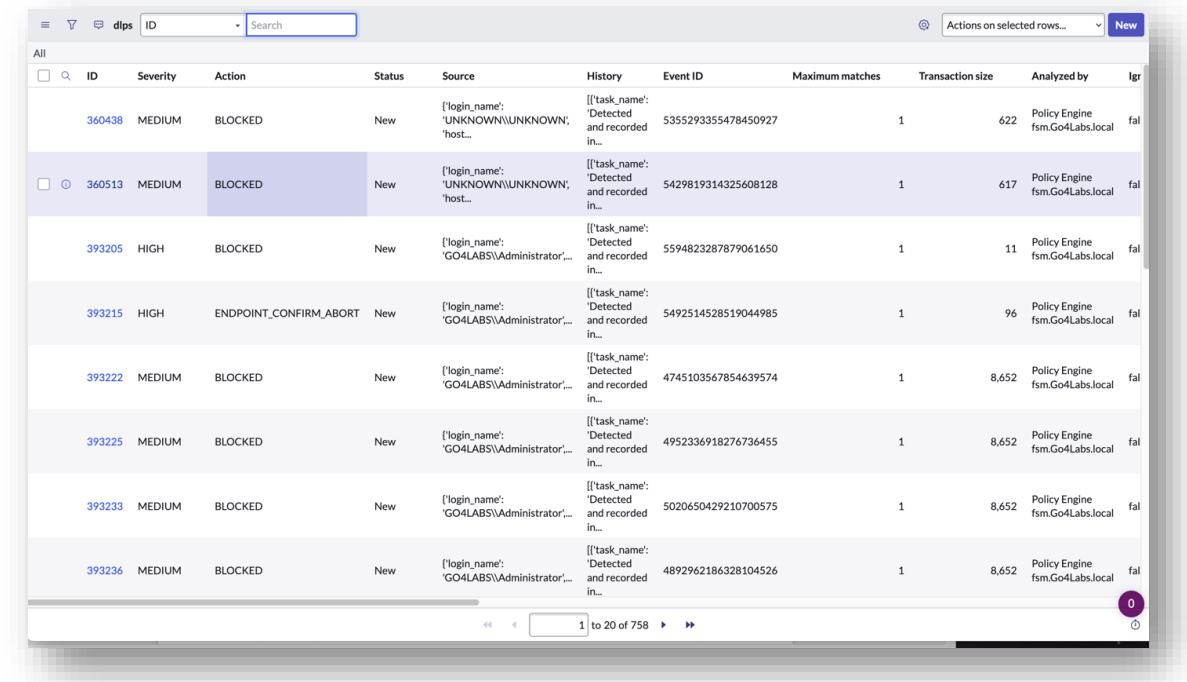

6. Once the script is finished, verify that the data has loaded to ServiceNow.

7. As a secondary validation you can execute the viewtable.py script to generate a json file to view the contents of the ServiceNow table.

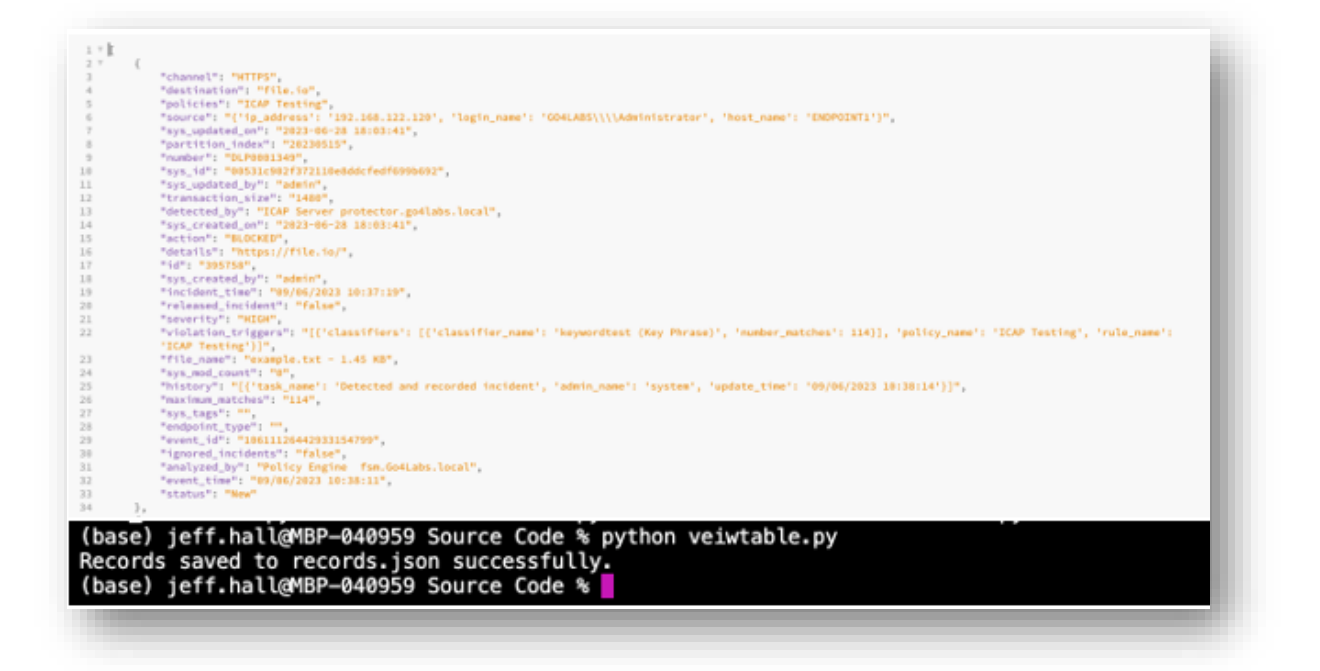

## **Forcepoint**

**forcepoint.com/contact**

## **About Forcepoint**

Forcepoint simplifies security for global businesses and governments. Forcepoint's all-in-one, truly cloud-native platform makes it easy to adopt Zero Trust and prevent the theft or loss of sensitive data and intellectual property no matter where people are working. Based in Austin, Texas, Forcepoint creates safe, trusted environments for customers and their employees in more than 150 countries. Engage with Forcepoint on [www.forcepoint.com,](http://www.forcepoint.com/) [Twitter](https://twitter.com/forcepointsec) and [LinkedIn.](https://www.linkedin.com/company/forcepoint/)

© 2023 Forcepoint Public 4 All other trademarks used in this document are the property of their respective owners. © 2023 Forcepoint. Forcepoint and the FORCEPOINT logo are trademarks of Forcepoint. [FP DLP API and SerivceNow Demo Script] 01Nov2023